## Search for Programs

Once you have logged in to the website, you can search online for more than 700 Learning Partners programs. The Learning Partners online program search has the most complete and up-to-date listings of arts and art-infused programs available as well as social studies and science programs to choose from. Use the "Making the Best Choice Worksheet" on page 18 to guide you in your program search.

## How to Search

- 1. Visit the website at www.bigthought.org/LearningPartners, then proceed to login.
- 2. Select the **Catalog** tab and click **Search** in the grey menu below it. You will be directed to the search engine. See illustration below.

## Create a Search profile.

- a. **Enter applicable collection** (Dallas ISD Fine Arts or Dallas ISD Science & Social Studies) and then any other criteria (e.g., grade level, core curriculum subject, keywords…)
- b. Click Search Now (lower left) to initiate your search. A full listing of all programs matching your criteria will be displayed.
- 3. To view a specific program in detail, click on the program name. The program information, provider contact information and pricing, TEKS and sample integrated curriculum plans, if available, will appear.
- 4. If you would like to save the program for later viewing, you can add it to your online **Bookmark** (see page 19). Add your team's final selections to your school's wishlist.

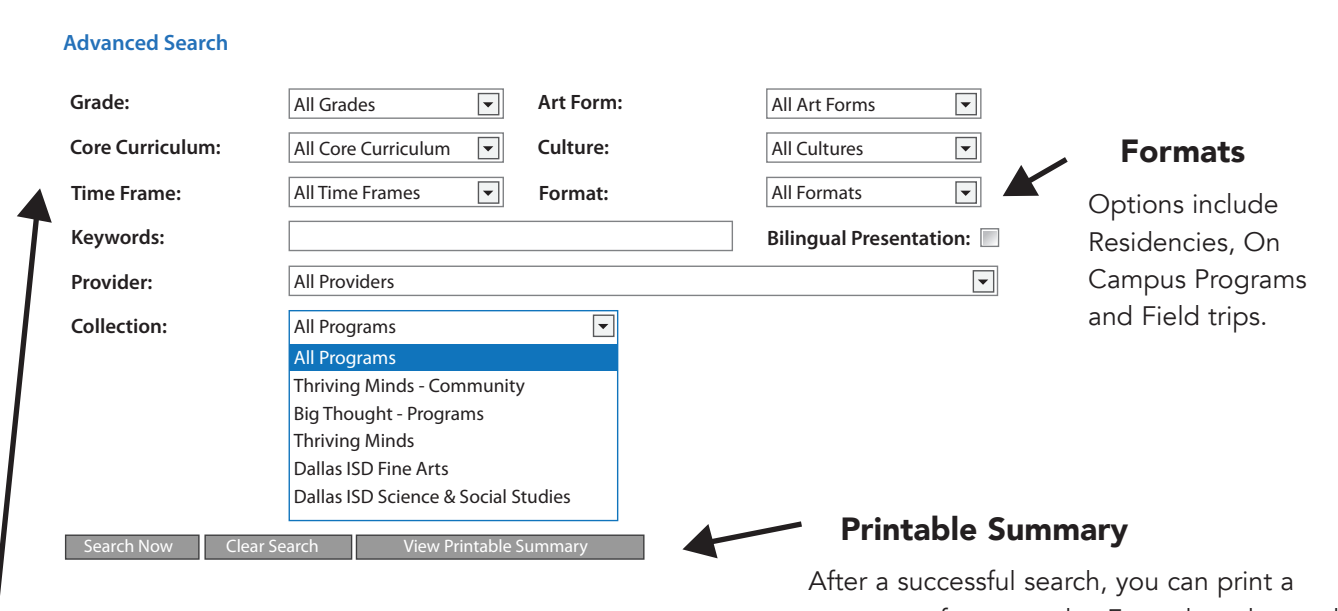

## Time Frame

**Search**

In most cases, mark this as "During School Day." This will narrow your search considerably.

summary of your results. From the advanced search page, simply select View Printable **Summary** underneath the search fields. A new page will appear with program names and descriptions that you may then print. This is a great tool to share program ideas with your grade or subject-level peers.